Službu je možnost využívat prostřednictvím aplikace pro Panasonic Smart TV.

## Podporované modely televizí:

• Chytré televize roku výroby 2013 a výš. s operačním systémem My Home Screen

## Postup instalace aplikace

- 1. Spusťte na televizi část aplikace stisknutím tlačítka Apps na dálkovém ovladači.
- 2. Šipkami zvolte aplikaci **Apps Market** a spusťte ji.

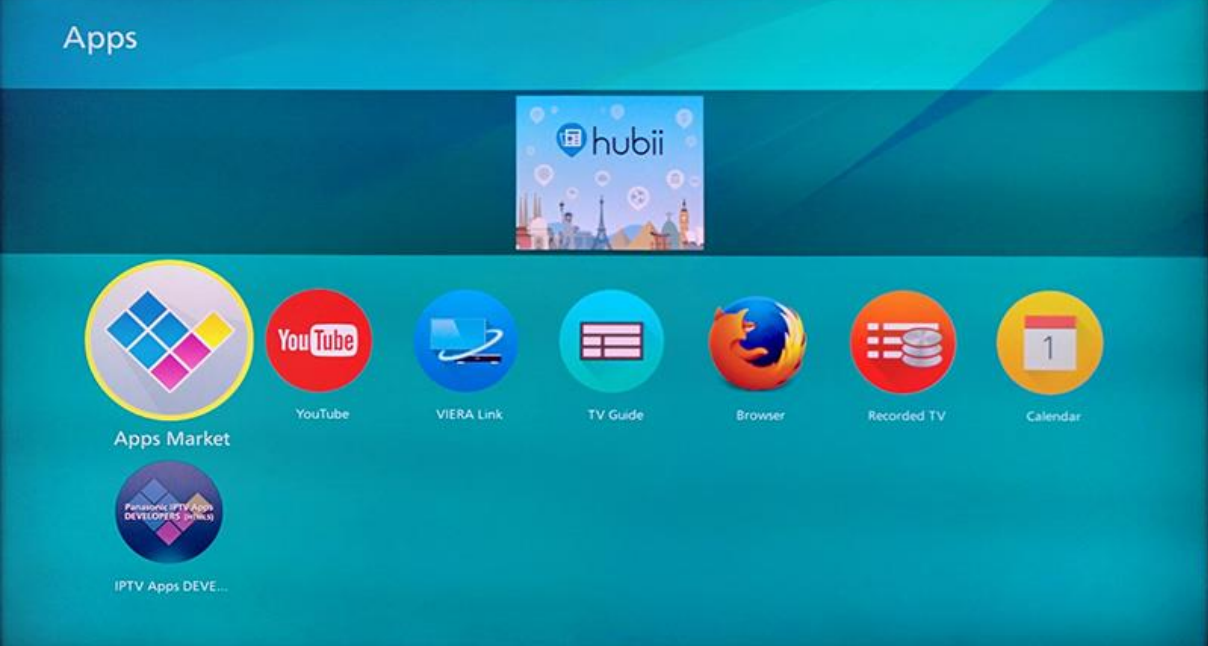

3. Zvolte kategorii **Video & Movie** a poté najděte aplikaci Sledovani.tv

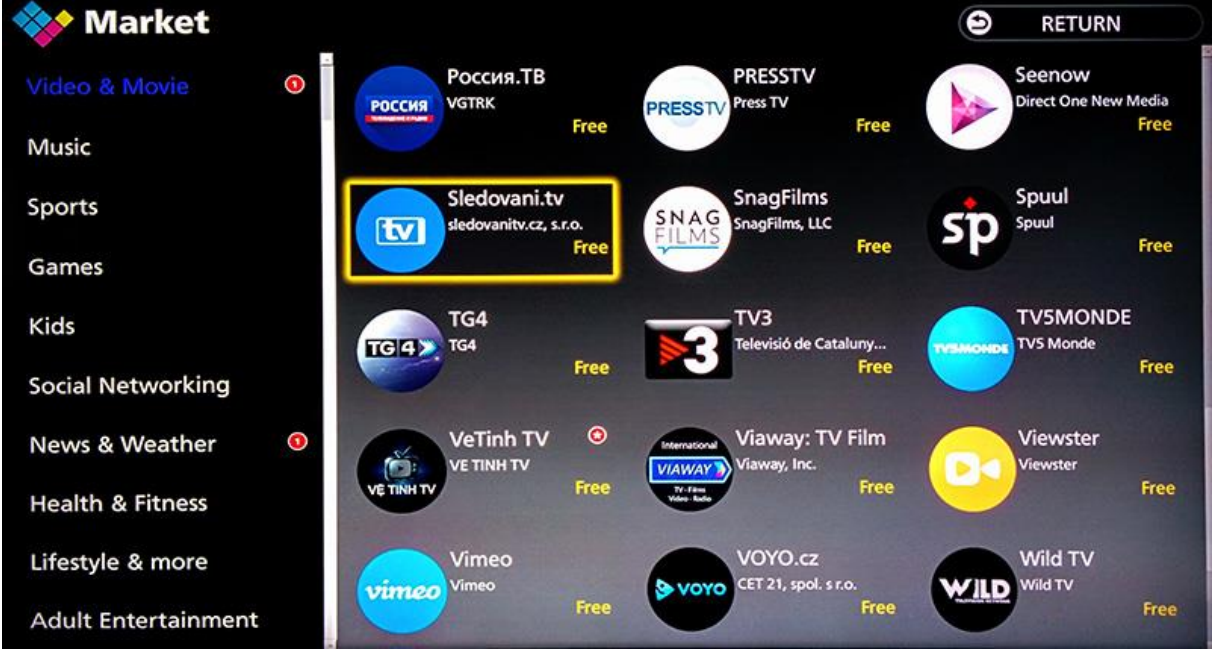

4. Zvolte tlačítko **Free**.

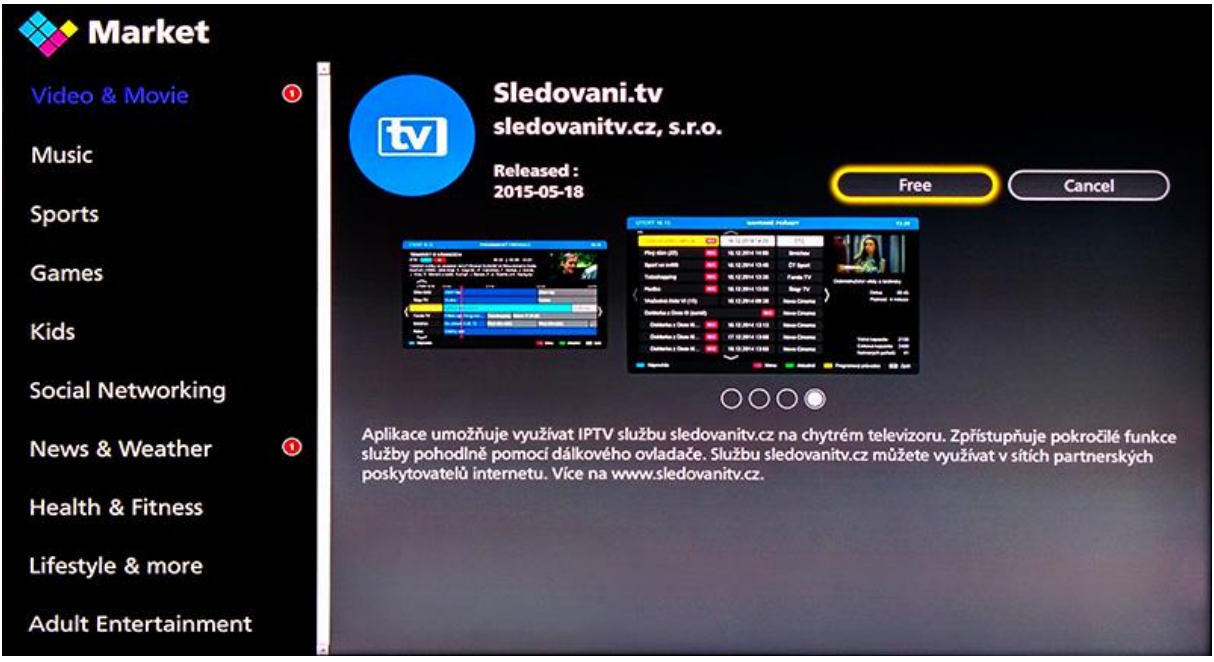

## Párování aplikace - spojení s účtem na sledovanitv

1. Aplikace zobrazí Průvodce a poté párovací obrazovku se zobrazeným **párovacím kódem**.

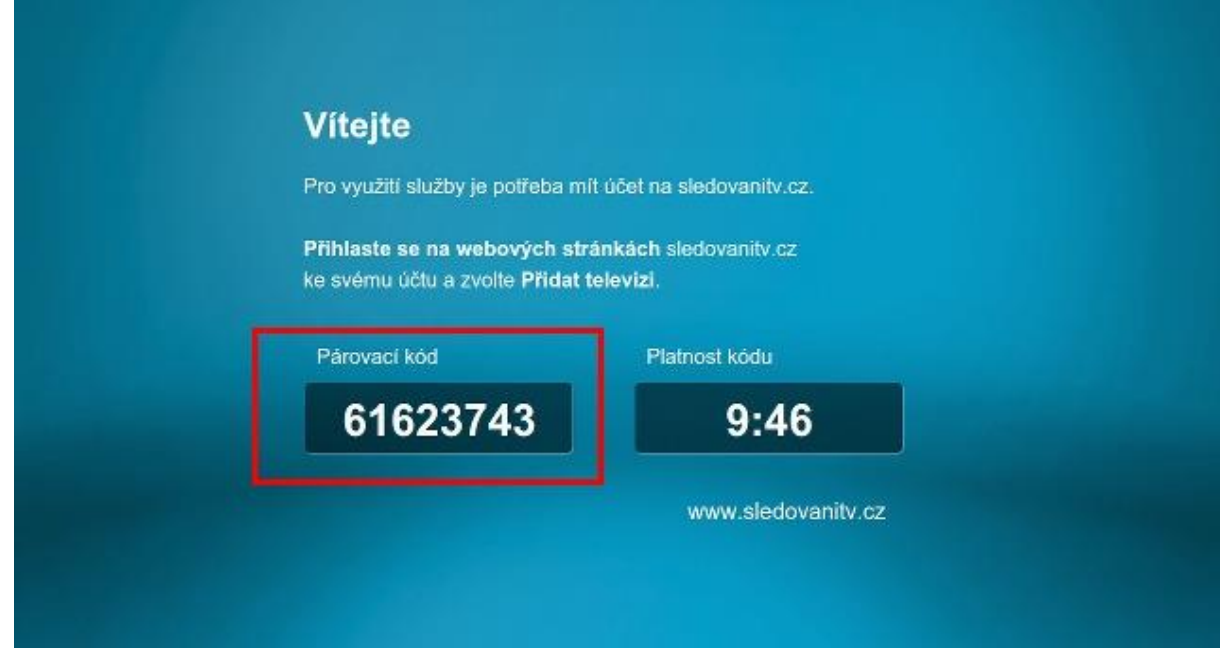

2. Párovací kód zadejte na stránc[e Přidat televizi](https://sledovanitv.cz/account/new-device) po přihlášení na webu sledovanitv.cz přes internetový prohlížeč na počítači. Po úspěšném spárování se Vám v aplikaci automaticky rozběhne přehrávání televizních kanálů.